Schaltempfänger sind ein Bindeglied zwischen dem DIGITAL plus System und Ihren *Schalteinrichtungen* (also Weichen, Signalen, Entkupplern etc.) auf Ihrer Modellbahnanlage.

Schaltempfänger empfangen die von der Zentrale über den Leistungsverstärker ausgesendeten Schaltbefehle und steuern die Antriebe der Weichen oder der anderen *Schalteinrichtungen* an. Ausgelöst werden die Schaltbefehle von den *Eingabegeräten*, also dem Handregler LH100, dem Stellwerk LW100, dem Interface LI100 oder dem Übersetzungsmodul LC100 (in Verbindung mit einem anderen, kompatiblen, Digitalsystem).

+ Abmessungen ca.: 90 x 90 mm

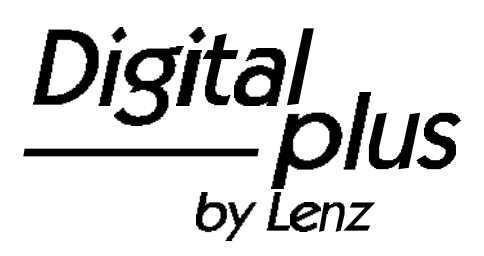

# Information LS100 / LS110

neue, überarbeitete Version Nr. 2.2 Art. Nr. 11100 / 11110 1. Auflage

Digital

# **Was wurde in der neuen, überarbeiteten Version des LS100/110 verändert und verbessert?**

Als erstes wird Ihnen auffallen, daß neben den Schraubklemmen auch noch ein **Taster** und eine Leuchtdiode auf dem LS100/110 vorhanden sind. Mit diesen zusätzlichen Komponenten wollen wir Ihnen das Programmieren des Schaltempfängers erleichtern.

# **Leuchtdiode:**

Immer wenn der LS100/110 eine für ihn bestimmte Information erhalten hat, leuchtet die LED für eine gewisse Zeit auf. Dies ermöglicht Ihnen eine sehr leichte Kontrolle, ob Ihr LS100/110 überhaupt Informationen empfängt und somit korrekt angeschlossen ist. Wenn Sie z.B. am Handregler die Weichenadresse aufgerufen haben und die '+' oder '-' Taste drücken und gedrückt halten, so flackert die LED oder sie leuchtet ständig. Lassen Sie die Taste wieder los, dann erlischt auch die LED wieder. Ist dies nicht der Fall, so haben Sie vielleicht am LH100 die falsche Adresse gewählt, oder die Verbindung des LS100/110 zum LV100 ist nicht korrekt.

Außerdem wird Sie als Anzeige bei der Programmierung mit dem Taster benötigt.

# **Taster:**

Mit Hilfe des Tasters können Sie den LS100/110 in eingebautem Zustand auf eine andere Weichenadresse umprogrammieren. Auch können Sie die Werkseinstellungen wieder herstellen. Die Leuchtdiode dient hier der Signalisierung des Programmiervorgangs.

### **Einstellbare Blinkfrequenz**

In der vorherigen Version war die Frequenz auf 2Hz fest eingestellt, jetzt haben Sie einen Einstellbereich zwischen 4 und 0,5 Hz zur Verfügung.

# **Vorbemerkung**

Diese Betriebsanleitung ist eine gemeinsame Anleitung für die Schaltempfänger LS100 und LS110. Wenn nicht gesondert darauf hingewiesen wird, gilt der Text sowohl für den LS100 als auch für den LS110. Bei Beschreibung von Eigenschaften, Anschlüssen, Bedienschritten etc. die jeweils nur für eine der beiden Schalttempfänger gültig sind, ist nur der betreffende Empfänger genannt.

# **Eigenschaften des LS100/LS110**

Bis zu 4 Schalteinrichtungen mit Doppelspulenantrieb können an den LS100/LS110 angeschlossen werden. Besonderheit des LS100/LS110 ist zum einen die externe Spannungsversorgung, zum andren die Möglichkeit, die Ausgänge mit individuellen Eigenschaften zu versehen (zu programmieren). So können Sie jeden der Ausgänge auf Impuls- oder Dauerbetrieb mit variabler Impulsdauer oder auf Blinkbetrieb programmieren. Dies ermöglicht Ihnen den direkten Anschluß von Glühbirnen oder LEDs ohne zusätzliche Relais.

Der LS100 hat außerdem einen Anschluß für den Rückmeldebus des DIGITAL plus Systems. Wird der Rückmeldebus angeschlossen, so kann bei Verwendung von geeigneten Antrieben die Stellung der Weiche an das System rückgemeldet werden. Es ist dann möglich, auch eine Veränderung der Weichenstellung von Hand an geeigneten Eingabegeräten anzuzeigen.

Elektrische Grenzwerte:

# **Versorgungsspannung:**

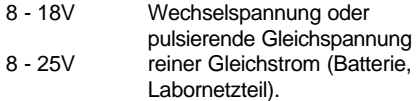

# **Strombelastbarkeit:**

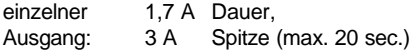

gesamter Empfänger:

1,7 A Dauer, als Summe aller eingeschalteten Ausgänge. 3 A Spitze (max. 20 sec.)

# **Näheres zu den Eigenschaften der Ausgänge**

# Impulsausgang:

Impulsausgang bedeutet, daß der Ausgang mindestens so lange eingeschaltet (aktiv) bleibt, wie der Schaltbefehl an den LS100/LS110 gesendet wird. Der Schaltbefehl wird z.B. so lange an den LS100/110 gesendet, wie Sie die '**+**' oder '**-** ' Taste am LH100 gedrückt halten.

Die Zeit, die der Ausgang anschließend (also nach Loslassen der Taste) aktiv bleibt *-die Impulsdauer-*, wird durch einen einprogrammierten Zahlenwert bestimmt. Wenn während des Ablaufes dieser Impulsdauer erneut ein Schaltbefehl gesendet wird, so wird die Zeit erneut gestartet, der Ausgang bleibt also eine weitere Impulsdauer aktiv.

### Dauerausgang:

Hierbei wird beim Drücken der '**+**' Taste am LH100 der Ausgang **+** eingeschaltet. Er bleibt so lange aktiv, bis durch Drücken der '**-**' Taste der Ausgang **-** aktiviert wird. Nun bleibt dieser Ausgang aktiv. Es wird also jeweils die **+** oder **-** Klemme eines Ausganges aktiviert, der Ausgang verhält sich wie ein Wechselschalter. Hierzu ein kleines Beispiel:

An die Klemme **+** eines Ausgangs ist die rote, an die Klemme **-** die grüne Glühbirne eines Lichtsignals angeschlossen. Drücken Sie nun die '**+**' Taste, so wird die rote Birne eingeschaltet, das Signal zeigt also 'Halt', drücken Sie die '**-**' Taste, wird die grüne Birne eingeschaltet, das Signal zeigt also 'freie Fahrt'. Hierdurch ersparen Sie sich bei Lichtsignalen den Einsatz zusätzlicher Relais.

#### Blinken:

In dieser Betriebsart werden die Klemmen + und - eines Ausgangs abwechselnd aktiviert.

Diese Betriebsart eignet sich zum Beispiel für den Anschluß von beleuchteten Andreaskreuzen an einem Bahnübergang. Die Blinkfrequenz ist einstellbar, dazu näheres im Abschnitt "Programmierung der Eigenschaften eines Ausgangs".

Generell gilt: Ist bei Impuls- oder Dauerbetrieb die Klemme **+** eines Ausgangs aktiv, und es wird während der Impulsdauer die Klemme **-** aktiviert, so wird die Klemme **+** inaktiv, gleichgültig, ob die Impulsdauer abgelaufen ist oder nicht. Dies gilt sinngemäß bei zuerst aktiver Klemme **-** und anschließender Aktivierung der Klemme **+**.

# **Achtung!**

Beachten Sie bitte bei den Einstellungen der Ausgänge, daß je nach Länge der Impulsdauer oder bei Dauerbetrieb mehrere Ausgänge gleichzeitig aktiv sein können. Sie dürfen dann mit den angeschlossenen Verbrauchern die maximale Gesamtbelastbarkeit des Schaltempfängers von 3 A nicht überschreiten.

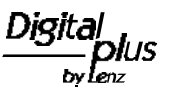

# **Die Anschlüsse des Schaltempfängers LS100/LS110**

Die mit Ausgang 1 bis Ausgang 4 beschrifteten Klemmen "+", "-" und "C" sind die Anschlüsse für die *Schalteinrichtungen*.

Hier werden Weichen, Signale, Entkuppler Relais usw. angeschlossen.

Die Klemmen mit dem kopfstehenden T stellen das<br>empfängerinterne Minuspoempfängerinterne tential zur Verfügung. Diese Klemmen werden zum Anschluß von externen Tastern oder Kontakten benötigt.

Die Klemmen J und K dienen dem Anschluß an die gleichnamigen Klemmen des Verstärkers LV100/101. Über die hier angeschlossenen Kabel erhält der Empfänger seine Schaltbefehle. Die Leitungen sind verdrillt auszuführen.

Ausgang 1  $RM + C - RM$ 

Die Klemmen R und S sind nur beim LS100 vorhanden. Sie dienen dem Anschluß an<br>den Rückmeldebus der **Rückmeldebus** Zentrale LZ100.

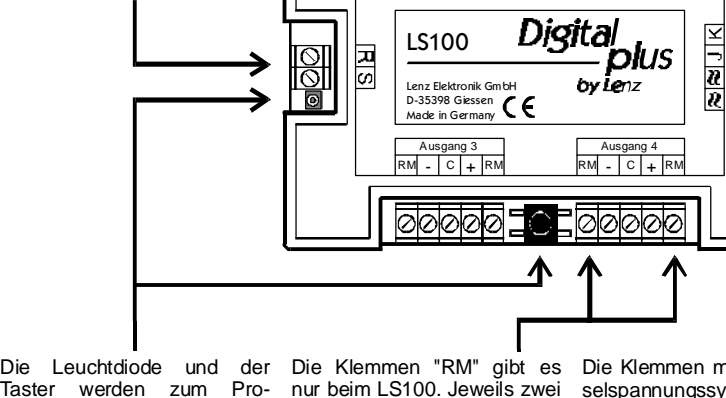

Ausgang 2  $RM + C -$ 

- 11

⊘⊘

Taster werden zum Programmieren des Schaltemp-<br>fängers benötigt. Nähere benötigt. Informationen dazu finden Sie im Text.

pro Ausgang sind vorhanden. Sie werden zur Rückmeldung der Weichen- oder Signalstellung benötigt.

Bitte beachten Sie: Die Anschlüsse des LS110 sind bis auf die Klemmen R und S mit denen des LS100 identisch.

Die Klemmen mit dem Wechselspannungssymbol sind für den Anschluß an eine 16V Wechselspannungsversor-

gung vorgesehen. Die ange-<br>schlossenen Verbraucher schlossenen werden dann aus dieser Wechselspannung versorgt, und belasten daher nicht den 'teuren' Digitalstrom. Eine Versorgung aus der Digitalspannung ist aber dennoch möglich.

#### **Anschluß des LS100/LS110 an Leistungsverstärker und getrennte Spannungsversorgung**

## Bevor Sie Ihren LS100/LS110 an die DIGITAL plus Komponenten und Spannungsversorgung anschließen, müssen Sie das DIGITAL plus System und die Spannungsversorgung abschalten (Netzstecker der Transformatoren ziehen). Sie können beim Anschluß des LS100/LS110 zwischen 2 Varianten wählen: Den Anschluß mit oder ohne getrennter Spannungsversorgung. In den Abbildungen 1 und 3 sehen Sie den LS110 abgebildet. Der Anschluß des LS100/LS110 erfolgt in der gleichen Weise an den gleichen Klemmen.

#### **Anschluß mit getrennter Spannungsversorgung:**

Verbinden Sie, wie in Abbildung 1 gezeigt, die Klemmen J und K des LS100/LS110 mit den gleichnamigen Klemmen des Leistungsverstärkers LV100/101. Die Klemmen '≈**'** verbinden Sie mit einem Trafo mit 16V Wechselspannung.

# **Anschluß an den Verstärker (ohne getrennte Spannungsversorgung):**

In Abb. 3 sehen Sie diese Variante des Anschlusses des LS100/LS110. Die Klemmen ' ≈**'** werden hier parallel zu den Klemmen J und K an den LV100/101 angeschlossen.

# **Anschluß des LS100 an den Rückmeldebus der LZ100**

Dieser Abschnitt ist nur für den LS100 gültig. Hierzu verbinden Sie die Klemmen R und S mit den gleichnamigen Klemmen der Zentrale LZ100. Sehen Sie hierzu folgende Abbildung 2: Anschluß des Rückmeldebus an den LS100

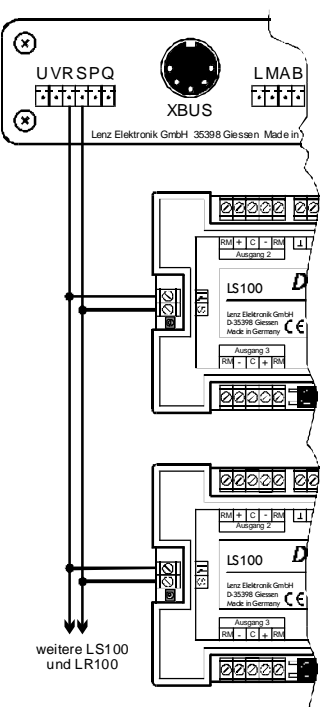

ov Lenz

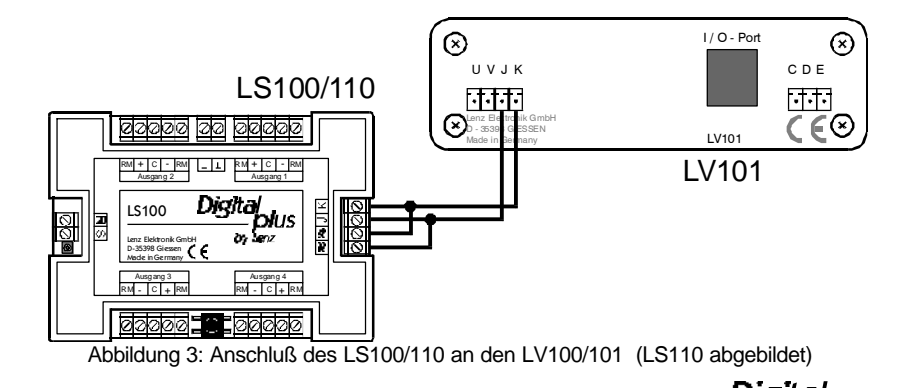

Alle rückmeldefähigen Geräte werden wie abgebildet parallel an den Rückmeldebus angeschlossen. Da jedes Gerät über eine eigene Adresse verfügt, spielt es keine Rolle, in welcher Reihenfolge die Geräte angeschlossen werden.

Selbstverständlich können Schaltempfänger LS100 und Rückmelder LR100 gemischt eingesetzt werden. Achten Sie hierbei aber darauf, daß Sie Adressen nicht doppelt vergeben. Informationen zum gemeinsam benutzten Adressbereich finden Sie in den Abschnitten "Die Programmierung der Adresse und der Eigenschaften der Ausgänge" und "Der gemeinsam belegte Adressbereich von LS100/110/120 und LR100" ab Seite 10

# **Anschluß der Schalteinrichtungen**

Den Anschluß der Schalteinrichtungen sehen Sie auf der Abbildung 4 auf der Seite 7. Hier noch einige Erklärungen zum Anschluß:

## Anschluß von doppelspuligen Weichenantrieben

Der gemeinsame Anschluß der beiden Spulen (2) wird mit der Klemme 'C' verbunden. Das Kabel der Spule 1 (1) wird mit der Klemme '**+**'; das der Spule 2 (3) mit der Klemme '**-**' verbunden. Je nach Ausführung des Antriebes ergibt sich nun

bei Aktivierung des '**+**' Ausganges z.B. die Stellung 'Abzweig' der Weiche. Entspricht dies nicht Ihren Wünschen, so vertauschen Sie die Anschlüsse an den Klemmen '**+**' und '**-**'.

In der folgenden Tabelle finden Sie die gebräuchlichen Farbcodierungen einiger Gleishersteller, bezogen auf die Numerierung der Kabel in Abbildung 4.

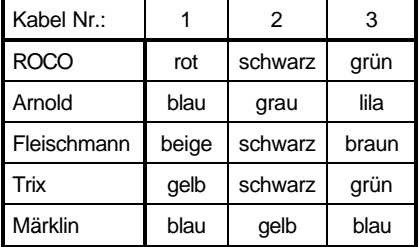

### Anschluß von Lichtsignalen mit Glühbirnen oder Leuchtdioden

Wenn Sie Lichtsignale mit Glühbirnen oder Leuchtdioden (LEDs) verwenden, so programmieren Sie die betreffenden Ausgänge des LS100/LS110 auf Dauerbetrieb. Sie können dann die<br>Glühbirnen oder LEDs (über einen Glühbirnen oder LEDs (über einen Widerstand) direkt an die Ausgänge des LS100/LS110 anschließen. Durch die getrennte Wechselspannungsversorgung wird der Digitalstrom nicht belastet.

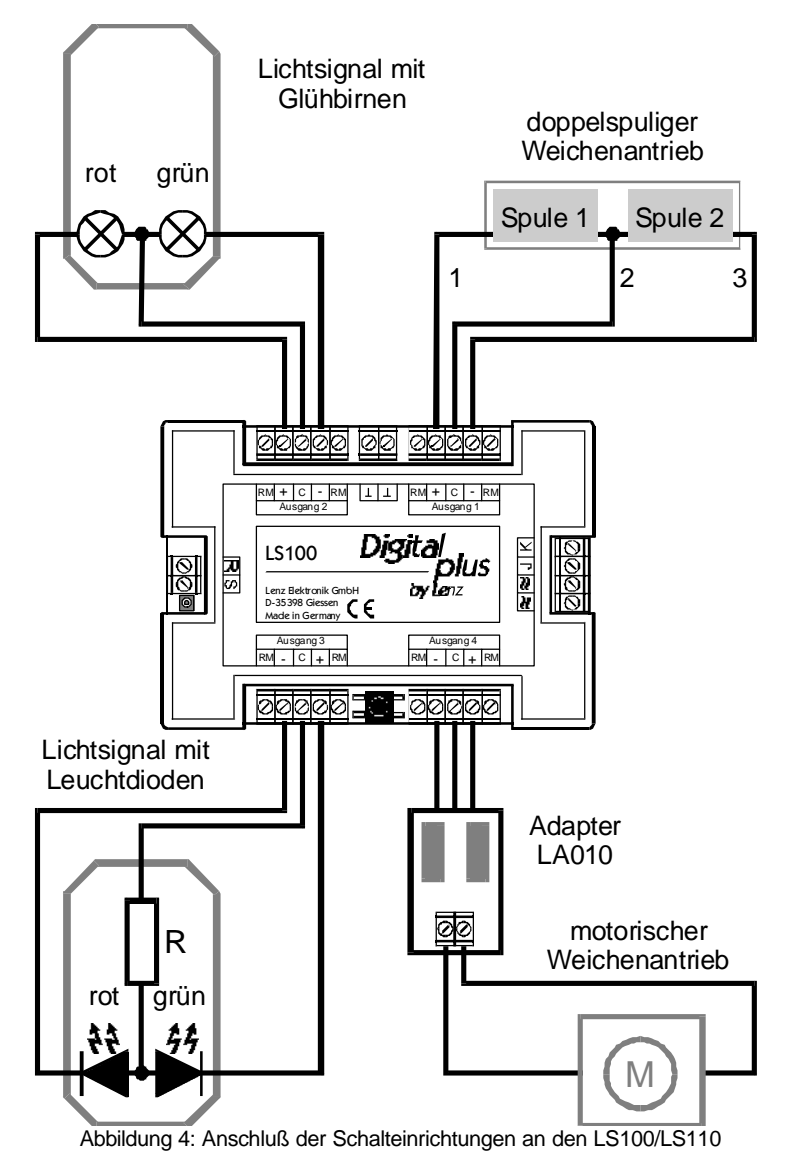

Informationen über das Programmieren der Eigenschaften finden Sie im Abschnitt "Programmierung der Eigenschaften eines Ausgangs".

In der Abbildung 4 sehen Sie den Anschluß der Glühbirnen eines Signals oben links, den Anschluß von LEDs unten links.

Digital<br>P

# Wichtig:

Beachten Sie bitte beim Anschluß von LEDs, daß die Klemme 'C' positives Potential hat. Sie müssen also die Kathode der LEDs im Signal mit den Klemme '+' und '-' verbinden.

Beim Betrieb von LEDs ist ein Vorwiderstand notwendig. Überprüfen Sie daher bitte, ob dieser Widerstand bereits in Ihr LED - Signal eingebaut ist!

Sollte dies nicht der Fall sein, setzen Sie bei einer Wechselspannungsversorgung von 16V einen Vorwiderstand von 1,5 kOhm ein. Leuchten die Leuchtdioden dann nicht hell genug, so verkleinern Sie diesen Widerstand (1 kOhm), sind sie zu hell, vergrößern Sie ihn. In der Abbildung ist dieser Widerstand mit 'R' gekennzeichnet.

### **Anschluß eines motorischen Weichenantriebes**

Zum Anschluß von motorischen Weichenantrieben benötigen Sie den Adapter LA010. (Abbildung 4 unten rechts). Dieser Adapter ändert die Polarität an den Motoranschlüssen in die jeweils erforderliche Richtung.

Durch den Einsatz dieses Adapters entfallen aufwendige Relaisschaltungen zur Ansteuerung der motorischen Antriebe.

Programmieren Sie die für motorische Weichenantriebe verwendeten Ausgänge auf Impulsbetrieb und stellen Sie die Impulsdauer so ein, daß der Motor bis zum Erreichen der Endlage eingeschaltet bleibt.

Informationen über das Programmieren der Eigenschaften finden Sie im Abschnitt "Programmierung der Adresse und der Eigenschaften" auf Seite 9.

# **Anschluß der Schalteinrichtungen an die Rückmeldeeingänge des LS100**

Wenn Sie endabgeschaltete, doppelspulige Wiechenantriebe verwenden, so ist der Anschluß an die Meldeeingänge sehr einfach: Verbinden Sie die Klemmen **+** und **-** mit der jeweils benachbarten Klemme **RM**. Sehen Sie hierzu Abbildung 5 links.

Verfügt Ihr Antrieb über separate Rückmeldekontakte, so erfolgt der Anschluß wie in Abbildung 5 rechts gezeigt.

Wie Sie die Weichenstellung am Handregler LH100 oder an einem anderen Gerät ablesen können, lesen Sie bitte in der zum Gerät gehörenden Beschreibung nach.

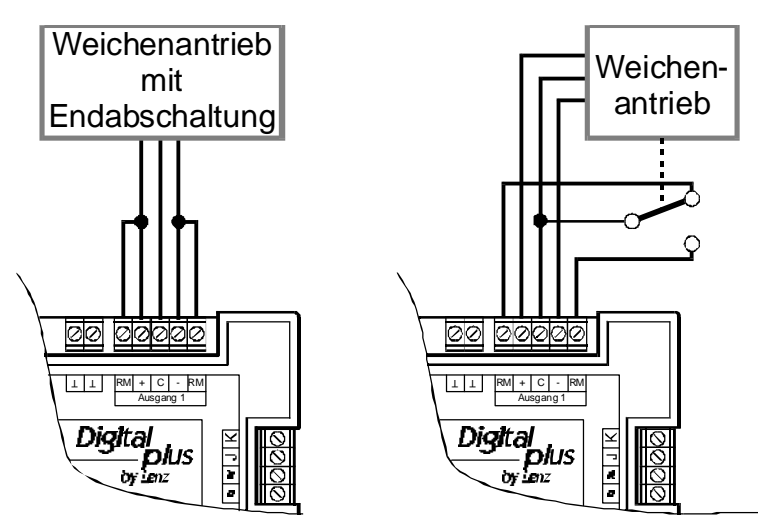

Abbildung 5: Anschluß der Rückmeldeeingänge

# **Anschluß separater Taster an den LS100/110**

Wenn Sie die an den LS100/110 angeschlossenen Schalteinrichtungen nicht nur digital, sondern auch über separate Taster (oder REED-Kontakte) ansteuern wollen, so können Sie dies mit Hilfe der Klemmen '⊥ '.

Voraussetzung dazu ist allerdings, daß der betreffende Ausgang nicht auf Blink- oder Dauerbetrieb eingestellt ist und der verwendete Antrieb für die Schalteinrichtung eine Endabschaltung hat.

Verdrahten Sie dann Ihre Taster und/oder Reed Kontakte nach Abbildung 6:

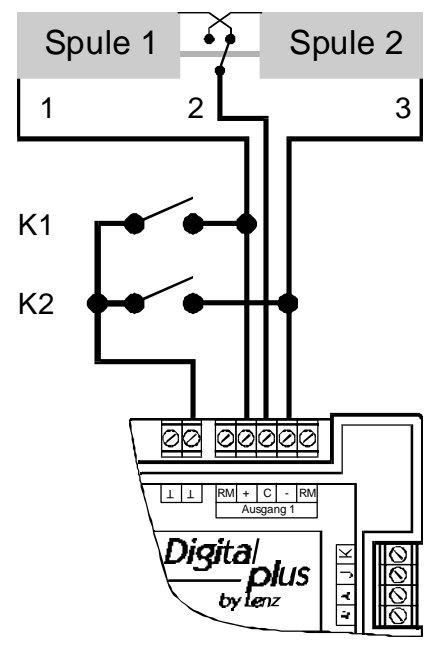

### Abbildung 6: Anschluß von separaten Tastern

Dargestellt ist der typische Doppelspulenantrieb für Signale oder Weichen. Die beiden Spulen sind mit den Klemmen + und - des Schaltempfängers verbunden. Abgebildet ist der LS100, beim LS110 erfolgt der Anschluß an die gleichen Klemmen.

Zusätzlich sind die beiden Taster K1 und K2 angeschlossen. Betätigen Sie den Taster K1, so wird Spule 1 aktiviert, drücken Sie Taster K2, so wird Spule 2 aktiviert. Sie können also die Weiche (oder das Signal) sowohl digital mit Hilfe des LS100/110, als auch mit den Tastern K1 und K2 schalten.

## **WICHTIG:**

**Die** ⊥ **-Klemmen verschiedener LS100/110 dürfen nicht miteinander verbunden werden. Es handelt sich nicht um eine durchgehende Masse! Sie dürfen nur potentialfreie Kontakte für dieses Verfahren einsetzen, also z.B. Reed-Kontakte! Geeignet ist z.B das ROCO Schaltgleis 42518.**

# **Die Programmierung der Adresse und der Eigenschaften der Ausgänge**

Zunächst müssen Sie festlegen, auf welche Nummern die anzuschließenden Schalteinrichtungen 'hören' sollen, Sie müssen die Adresse des Schaltempfängers programmieren. Im zweiten Schritt legen Sie die Eigenschaften der Ausgänge fest.

### **Die Standardeinstellungen der Schaltempfänger LS100/LS110**

Bei Auslieferung ist der LS100/LS110 auf die Weichennummern 1 bis 4 programmiert. Die Ausgänge sind auf Impulsbetrieb mit der kürzesten Impulsdauer programmiert. Diese Einstellung wird als *Standardeinstellungen* bezeichnet.

# **Erklärungen zu den Weichenadressen**

Beachten Sie, daß der LS100/LS110 immer auf eine Gruppe von 4 Weichenadressen programmiert wird. Dies sind z.B. die Nummern 1 bis 4, 5 bis 8, 9 bis 12 und so weiter bis 253 bis 256. Es ist nicht möglich, einen LS100/LS110 auf die Weichennummern 3, 4, 5 und 6 zu programmieren, da diese Weichennummern zwei verschiedenen Gruppen angehören.

# Der gemeinsam belegte Adressbereich von LS100/110/120 und LR100

Die Informationen über die Stellung der Weichen und Signale der Schaltempfänger LS100/LS110 und der Rückmeldebausteine LR100 belegen in Abhängigkeit der Adresse teilweise den selben Speicherbereich in der Zentrale. Die Informationen der Rückmelder mit den Adressen 1 bis 63 überschneiden sich mit den Informationen der Weichen 1 bis 256.

Auch für den nicht rückmeldefähigen LS110 werden die Stellungsinformationen in diesem Adressbereich gespeichert. Bei diesen Informationen handelt es sich aber um die jeweils letzte "Soll-Stellung", die, da keine Rückmeldung vorhanden ist, nicht mit der tatsächlichen Stellung übereinstimmen muß.

Zu jeder Weichenadresse gehören 2 Rückmeldeinformationen in der Zentrale, zu jeder Rückmelderadresse gehören 8 Rückmeldeinformationen in der Zentrale. Die Überschneidung stellt sich tabellarisch wie in Tabelle 5 dar.

Beispiel:

Wenn Sie einen Schaltempfänger LS100 auf die Adressen 5,6,7 und 8 programmiert haben, so belegt er die Rückmeldeinformationen 9 bis 16 in der Zentrale. Sie können also keinen Rückmeldebaustein mit der Adresse 2 verwenden, da dieser die gleichen Rückmeldenummern in der Zentrale belegen würde.

## **Programmierung der Adresse des LS100/LS110 mit Hilfe das Programmiertasters**

Hierbei handelt es sich um ein Verfahren, bei dem Sie den LS100/LS110 ohne Verwendung des Programmierausgangs auf eine Weichenadresse programmieren können.

Dieses Verfahren bietet sich immer dann an, wenn Sie keine besonderen Einstellungen der Ausgänge benötigen und / oder den Schaltempfänger in bereits eingebautem<br>Zustand auf eine andere Adresse auf eine andere Adresse programmieren wollen. Sie können hierzu wahlweise den Handregler LH100 oder auch das Stellwerk LW100 verwenden.

Wir setzen an dieser Stelle voraus, daß Zentrale, Leistungsverstärker und Handregler oder Stellwerk korrekt miteinander verbunden und in Betrieb sind. (siehe Anleitungen der Geräte).

Drücken Sie den Programmiertaster und halten Sie ihn so lange gedrückt, bis die LED dauerhaft leuchtet (Dies dauert einige Sekunden). Lassen Sie nun die Taste wieder los. Die LED bleibt an. Der LS100/110 übernimmt nun aus dem ersten Schaltbefehl, den er empfängt, seine neue Adresse.

Stellen Sie also sicher, daß zum jetzigen Zeitpunkt kein Gerät ohne Ihre Absicht Schaltbefehle sendet! Diese Schaltbefehle könnten z.B. vom Interface durch ein laufendes Computerprogramm, durch eine Schaltfolge des Stellwerks LW100 erzeugt werden oder aber von einem anderen Spielkollegen.

Erzeugen Sie nun diesen zur Programmierung notwendigen Schaltbefehl bewußt:

# mit dem Handregler LH100:

Gehen Sie nun am LH100 in die Betriebsart 'Weichen schalten' (Tastenfolge F, 5). Geben Sie eine der 4 Weichenadressen aus der Gruppe ein, auf die Sie den LS100/LS110 programmieren wollen. Bestätigen Sie die Eingabe mit der 'Enter'-Taste. Drücken Sie nun die '**+**' oder die '**-**' - Taste auf dem Handregler. und veranlassen Sie dadurch das Aussenden eines Schaltbefehls.

# mit dem Stellwerk LW100:

Drücken Sie die rote oder grüne Taste einer der 4 Weichen aus der Gruppe, auf die Sie den LS100/LS110 programmieren wollen. Gegebenenfalls müssen Sie das LW100 erst auf die notwendige Gruppe<br>einstellen (sehen Sie hierzu die einstellen (sehen Sie hierzu die Information zum LW100). Mit jedem Druck auf die rote oder grüne Taste veranlassen Sie das Aussenden eines Schaltbefehls.

Die mit dem Schaltbefehl enthaltene Weichenadresse wird nun dauerhaft gespeichert. Sie erkennen die erfolgte Programmierung daran, dass die LED wieder erlischt und der Schaltbefehl ausgeführt wird, d.h. die entsprechende Weiche (sofern angeschlossen) schaltet. Der LS100/110 ist nun wieder im normalen **Betriebsmodus** 

#### **Programmierung des LS100/LS110 auf die Standardeinstellungen mit Hilfe das Programmiertasters**

Drücken Sie den Programmiertaster und halten Sie ihn gedrückt. Nach ca. 5 Sekunden leuchtet die LED dauerhaft. Halten Sie die Taste weiterhin gedrückt. Nach weiteren 5 Sekunden beginnt die LED regelmäßig zu blinken. Halten Sie die Taste immer noch gedrückt, denn während des Blinkens werden die Standardeinstellungen im LS100/110 wiederhergestellt.

Wenn dieser Vorgang abgeschlossen ist, erlischt die LED wieder.

### **Programmierung der Adresse und der Eigenschaften am Programmierausgang der LZ100**

Die Adresse und die weiteren Eigenschaften des LS100/110 sind in sogenannten "Registern", abgekürzt "R" abgelegt. Diese Register können Sie sich wie eine Art Notizzettel vorstellen, die immer wieder mit anderen Eintragungen versehen werden können. Die abgelegten Werte bleiben auch nach Ausschalten der Betriebsspannung erhalten.

#### **Die Belegung der Register**

Der LS100/LS110 besitzt 6 Register, die wie folgt verwendet werden:

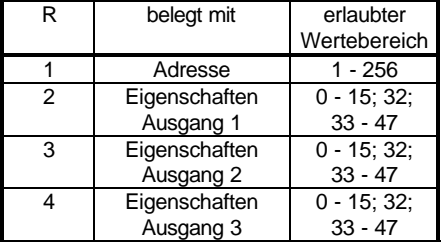

| Eigenschaften     | $0 - 15$ ; 32; |
|-------------------|----------------|
| Ausgang 4         | $33 - 47$      |
| Versionsnummer    | 22             |
| Herstellerkennung | ąq             |

Tabelle 1: Belegung der Register

Der in der R1 abgelegte Wert bestimmt also die Adresse, die 'Nummer', mit der die angeschlossenen Schalteinrichtungen angesprochen werden.

R 2 bis 5 verhalten sich gleich: Die hier abgelegten Werte bestimmen die Eigenschaften der Ausgänge. Aus Tabelle 2 entnehmen Sie die Werte, die für die gewünschte Eigenschaft eines Ausganges einzugeben sind.

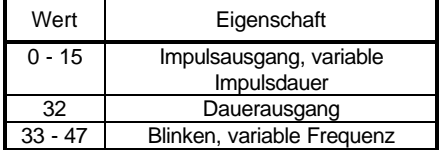

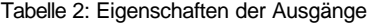

Andere Werte als die angegebenen sind nicht zugelassen und führen zu zufälligen Ergebnissen.

Die Impulsdauer wird durch die folgenden Werte bestimmt:

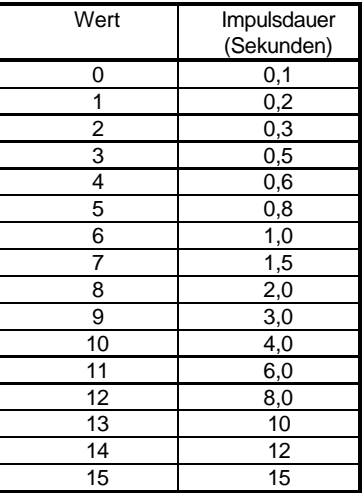

Tabelle 3: Einstellung der Impulsdauer

Die Blinkfrequenz wird durch die folgenden Werte bestimmt:

| Wert | Blinkfrequenz<br>(Hz) |
|------|-----------------------|
| 33   | 4                     |
| 34   | 3,75                  |
| 35   | 3,5                   |
| 36   | 3,25                  |
| 37   | 3,0                   |
| 38   | 2,75                  |
| 39   | 2,5                   |
| 40   | 2,25                  |
| 41   | 2,0                   |
| 42   | 1,75                  |
| 43   | 1,5                   |
| 44   | 1,25                  |
| 45   | 1,0                   |
| 46   | 0,75                  |
| 47   | 0,5                   |

Tabelle 4: Einstellung der Blinkfrequenz

Aus R7 können Sie die Versionsnummer des Decoders lesen, in R8 steht die Herstellernummer, für die Fa. Lenz Elektronik ist dies die Nummer 99. Beide Register können nur gelesen, nicht aber neu beschrieben werden.

# **Anschluß des LS100/LS110 an den**

# **Programmierausgang der Zentrale**

Wenn der Schaltempfänger mit Hilfe des Programmierausgangs der Zentrale programmiert wird, empfehlen wir Ihnen, alle Programmierungen vor dem Einbau zu erledigen. Damit die Zentrale die erfolgte Programmierung erkennen kann, schließen Sie bitte an einen der Ausgänge, der nicht auf Dauerbetrieb oder blinken eingestellt ist, einen Weichenantrieb oder eine Glühbirne (keine Leuchtdiode!) an. Wenn Sie dies nicht tun, so erhalten Sie beim Programmieren die Fehlermeldung "ERR02" (Decoder nicht gefunden) am LH100.

Zur Programmierung von Adresse und Eigenschaften benötigen Sie die Zentrale LZ100, den Handregler LH100 und einen Transformator mit 16V Wechselspannungsausgang zur Stromversorgung der LZ100. Der LS100/LS110 wird mit Hilfe des Programmierausgangs der Zentrale LZ100 programmiert.

Dazu schließen Sie die Klemmen J und K, sowie die Klemmen für die Wechselspannungsversorgung (≈) des LS100/LS110 an den Programmierausgang (Klemmen P und Q) der Zentrale LZ100 an.

Wechseln Sie, wie in der Information zum Handregler LH100 beschrieben, in den Programmiermodus.

Handregler mit Softwareversion 2 (oder größer):

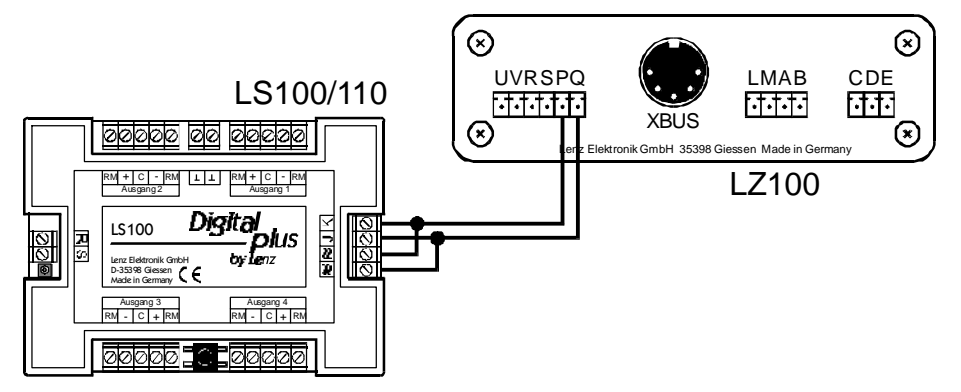

Abbildung 7: Anschluß des LS100/LS110 an den Programmierausgang der LZ100

Hier können Sie zwischen verschiedenen Programmiermodi wählen. Gehen Sie bitte wie folgt vor:

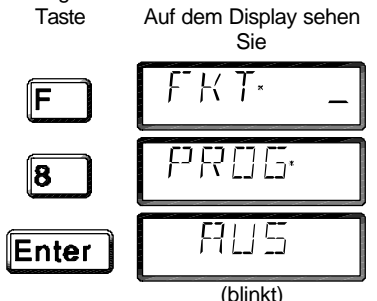

Bestätigen Sie erneut mit der Taste Enter Als nächstes zeigt Ihnen der LH100 den zuletzt gewählten Programmeirmodus an. Drücken Sie die "**+**" Taste so oft, bis Sie in der Anzeige

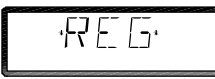

sehen. Bestätigen Sie diese Anzeige mit der Enter Taste:

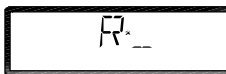

Nun müssen Sie angeben, welches Register Sie programmieren wollen. Welches Register für welche Funktion zuständig ist, sehen Sie aus Tabelle 1.

#### Anmerkung:

Wenn Sie den "CV" Modus wählen, so startet der LH100 den Adress-Suchlauf. Nach Ende erhalten Sie die Anzeige "WADR", nach Drücken einer beliebigen Taste wird Ihnen die Adresse angezeigt. Drücken Sie nun erneut auf eine beliebige Taste, so zeigt der LH100 "R\*\_" . An dieser Stelle ist die Anzeige des LH100 fehlerhaft, der LH100 befindet sich hier nicht im Register-, sondern im CV-Modus. Drücken Sie bitte so oft die Taste "Esc" bis das Display wieder "PROG" anzeigt, und wählen Sie dann den "REG" Modus.

#### Handregler mit Softwareversion kleiner 2

Hier haben Sie keine Wahlmöglichkeit zwischen verschiedenen Programmiermodi. Gehen Sie bitte wie folgt vor:

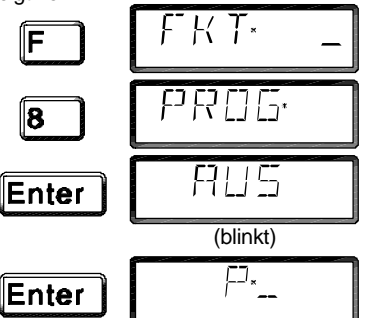

Hier geben Sie für (P\_) die Nummer des betreffenden Registers "R", welches Sie programmieren wollen, ein. Welches Register für welche Funktion zuständig ist, sehen Sie aus Tabelle 1.

### **Programmierung der Weichenadresse**

Gehen Sie wie oben beschrieben in den Programmiermodus.

Nehmen wir an, Sie wollen den LS100/LS110 auf die Weichenadressen 9, 10, 11 und 12 programmieren.

Wählen Sie als zu programmierendes Register die 1, da auf dieser Position im LS100/LS110 die Adresse abgelegt wird (Siehe Tabelle 1).

Geben Sie am LH100 eine der vier Weichenadressen ein, auf die Sie den LS100/LS110 programmieren wollen. Im genannten Beispiel also 9, oder 10, oder 11, oder 12.

Starten Sie die Programmierung durch Drücken der 'Enter' - Taste. Der LS100/LS110 wird nun auf die Weichennummern 9 bis 12 programmiert. Der Ausgang 1 wird mit der Weichenadresse 9 angesprochen, der Ausgang 2 mit der Adresse 10 und so weiter. Auf dem Handregler erscheint die Meldung "ERR 02". Ignorieren Sie diese Fehlermeldung, da der LS100/110 die erfolgte Programmierung der Zentrale nicht mitteilen kann. Ebenso ist ein Auslesen der Speicherpositionen nicht möglich.

#### **Programmierung der Eigenschaften eines Ausgangs**

In den folgenden Beispielen werden die Eigenschaften des Ausgangs 1 des LS100/LS110 programmiert. Die Ausgänge 2, 3 und 4 werden auf die gleiche Weise programmiert, nur mit entsprechend anderer Eingabe der Speicherposition.

Schließen Sie den Schaltempfänger wie oben beschrieben an den Programmierausgang der Zentrale angeschlossen ist und wechseln Sie mit dem Handregler in den Programmiermodus.

Wählen Sie die Register 3. An dieser Position werden die Eigenschaften des Ausganges 1 abgelegt (vgl Tabelle 1).

Beispiel 1: Einstellung Impulsbetrieb mit kürzester Impulsdauer:

Wie Sie aus den Tabellen 2 und 3 weiter oben ersehen, müssen Sie als zu programmierenden Wert die Zahl 1 am Handregler LH100 eingeben. Starten Sie dann den Programmiervorgang mit der 'Enter' - Taste.

Beispiel 2: Einstellung auf Dauerbetrieb:

Geben Sie als zu programmierenden Wert die Zahl 32 am Handregler LH100 ein (vergleichen Sie Tabelle 2). Starten Sie den Programmiervorgang mit der 'Enter' - Taste.

Durch Eingabe anderer Werte nach Tabelle 3 können Sie wahlweise auch die anderen Eigenschaften einstellen.

Tabelle 5 Rückmeldeadresse / Weichenadressen: R-Rückmelderadresse; W-Weichenadresse, NR-Rückmeldeinformation in der Zentrale

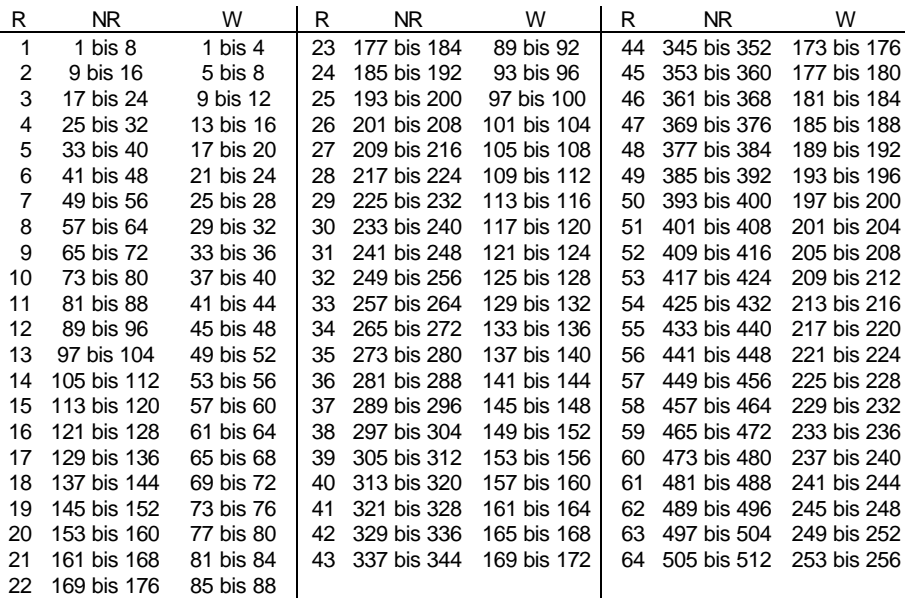

# **Hilfe bei Störungen**

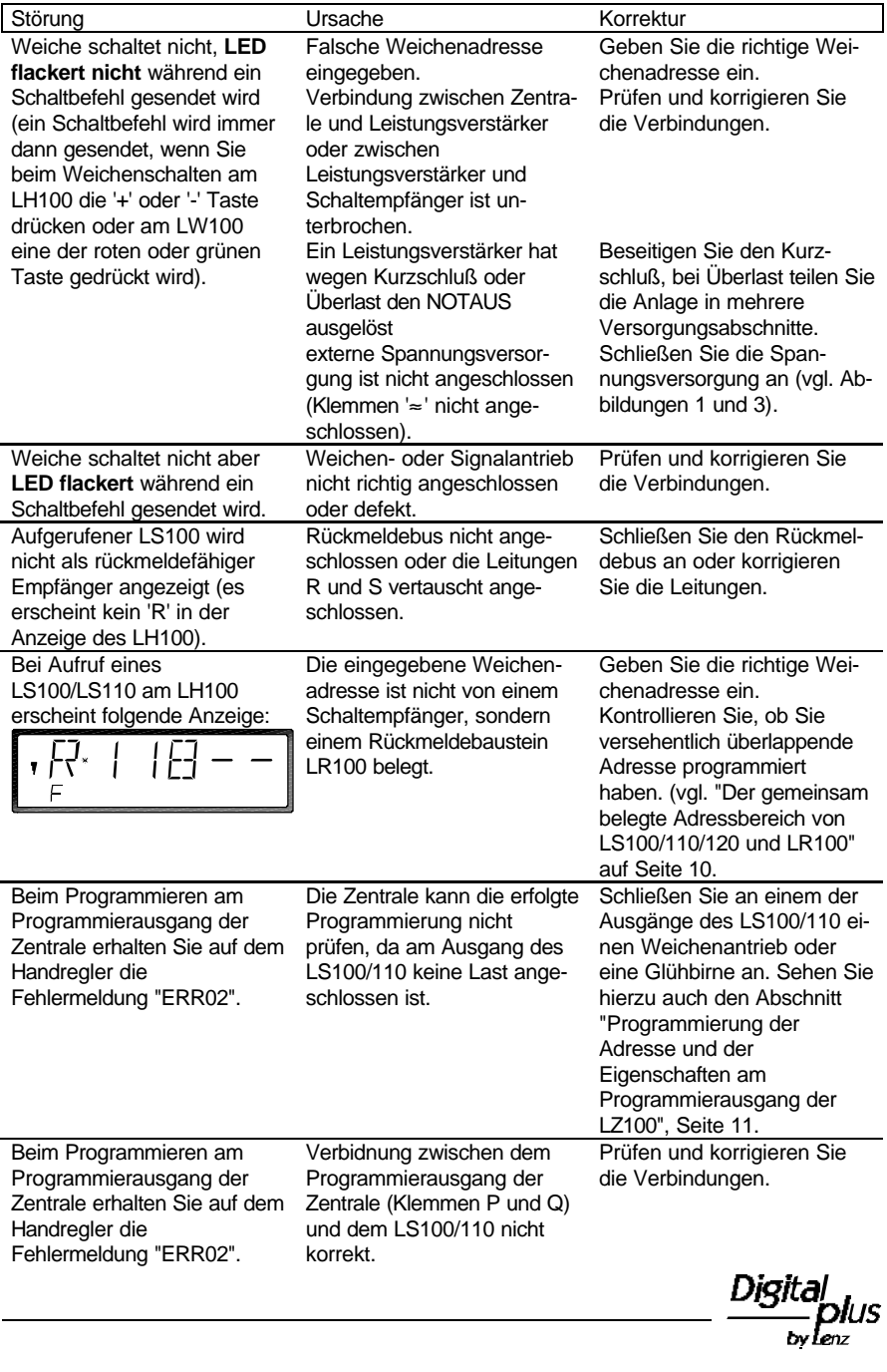

Nicht geeignet für Kinder unter 3 Jahren wegen verschluckbarer Kleinteile. Bei unsachgemäßem Gebrauch besteht Verletzungsgefahr durch funktionsbedingte Kanten und Spitzen! Nur für trockene Räume. Irrtum sowie Änderung aufgrund des technischen Fortschrittes, der Produktpflege oder anderer Herstellungsmethoden bleiben vorbehalten. Jede Haftung für Schäden und Folgeschäden durch nicht bestimmungsgemäßen Gebrauch, Nichtbeachtung dieser Gebrauchsanweisung, Betrieb mit nicht für Modellbahnen zugelassenen, umgebauten oder schadhaften Transformatoren bzw. sonstigen elektrischen Geräten, eigenmächtigen Eingriff, Gewalteinwirkung, Überhitzung, Feuchtigkeitseinwirkung u.ä. ist ausgeschlossen; außerdem erlischt der Gewährleistungsanspruch.

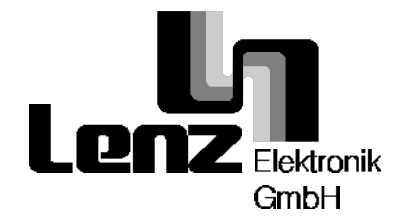

Hüttenbergstraße 29 35398 Gießen Hotline: 06403 900 133 Fax: 06403 5332 http://www.lenz.com e-mail: digital.plus@t-online.de

C  $\epsilon$  Diese Betriebsanleitung bitte für späteren Gebrauch aufbewahren!